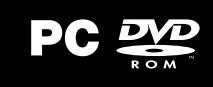

ENTÉRATE DE TODAS LAS NOVEDADES… VISITA

### WWW.CODEMASTERS.COM

REGÍSTRATE EN RACENET PARA INICIAR TU TRAYECTORIA DE CODEMASTERS® GRID AUTOSPORT.

### WWW.RACENET.COM

HaceNet!''' es el punto de encuentro de todos los juegos de carreras de Codemasters®. Crea una<br>cuenta desde GRID Autosport o en la página web de RaceNet y podrás registrar tus progresos, fundar<br>un club de RaceNet o unirte los desafíos de RaceNet. Si tienes cuenta en Facebook, podrás rellenar tus datos automáticas de RaceNet. Si tienes cuenta en Facebook, podrás rellenar tus datos automá

### **f y** YouTube GRIDGAME GRIDGAME.COM

PARA OS NOVOS LANÇAMENTOS DE JOGOS E NOVIDADES, VISITA

### WWW.CODEMASTE

INSCREVE-TE NA RACENET PARA COMEÇARES A TUA CARREIRA DE PILOTO DE CORRIDAS NO CODEMASTERS® GRID AUTOSPORT AINDA HOJE!

### WWW.RACENET.COM

A RaceNet™ reúne o universo de corridas da Codemasters®. Inscreve-te na RaceNet a partir do GRID Autosport ou através do website RaceNet para acompanhares o teu progresso, criares ou entrares para um RaceNet Club ou obteres acesso a eventos comunitários, tais como os RaceNet Challenges. Também podes usar o Facebook Connect para preencheres os teus detalhes.

#### **ACTIVACIÓN EN LÍNEA CON STEAM**

Tienes que instalar y activar GRID Autosport a través de Steam. Después, podrás jugar aunque no tengas conexión a Internet.

#### **LA ACTIVACIÓN PRECISA CONEXIÓN A INTERNET Y UNA CUENTA GRATUITA DE STEAM**

AVISO: Este producto está sujeto al acuerdo de suscripción a Steam. Para activarlo, tendrás que conectarte a Internet, crear una cuenta de Steam y aceptar las condiciones de uso.

**STEAM - ATIVAÇÃO ONLINE** Será necessário instalares e ativares o teu jogo através da Steam. Depois da ativação poderás jogar GRID Autosport enquanto estiveres offline.

**A ATIVAÇÃO REQUER UMA LIGAÇÃO À INTERNET E UMA CONTA STEAM GRATUITA** AVISO: Produto sujeito à tua aceitação do Steam Subscriber Agreement (Contrato de Subscritor Steam, ou "SSA"). Deves ativar este produto através da Internet registando-te para obter uma conta Steam e aceitando o SSA.

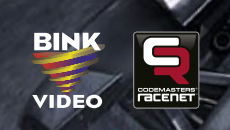

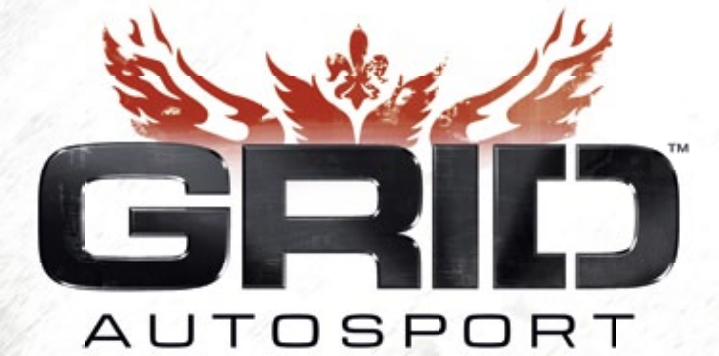

# **Q**<sub>2</sub> | CODEMASTERS

**PGRI3CDSP05 5024866362473**

### **Información importante sobre la salud: ataques epilépticos fotosensibles**

Un porcentaje escaso de personas pueden sufrir un ataque epiléptico fotosensible cuando se exponen a ciertas imágenes visuales, entre las que se incluyen los patrones y las luces parpadeantes que aparecen en los videojuegos. Incluso las personas que no tengan un historial de este tipo de ataques o de epilepsia pueden ser propensas a "ataques epilépticos fotosensibles" cuando fijan la vista en un videojuego. Los síntomas pueden presentarse en forma de mareos, visión alterada, tics nerviosos en la cara o en los ojos, temblores de brazos o piernas, desorientación, confusión, pérdida momentánea de la consciencia, pérdida del conocimiento o convulsiones, que pueden provocar lesiones por caídas o por golpear objetos cercanos. **Si sufre cualquiera de estos síntomas, deje de jugar inmediatamente y consulte a un médico.** Los padres deben observar a sus hijos mientras juegan y/o asegurarse de que no hayan experimentado dichos síntomas; los niños y los adolescentes son más propensos a estos ataques. Para reducir el riesgo, sitúese a una distancia mayor de la pantalla, utilice una pantalla más pequeña, juegue en una habitación bien iluminada y evite jugar si está somnoliento o cansado. Si usted o algún familiar tiene un historial de ataques epilépticos, consulte a su médico antes de jugar.

### ÍNDICE

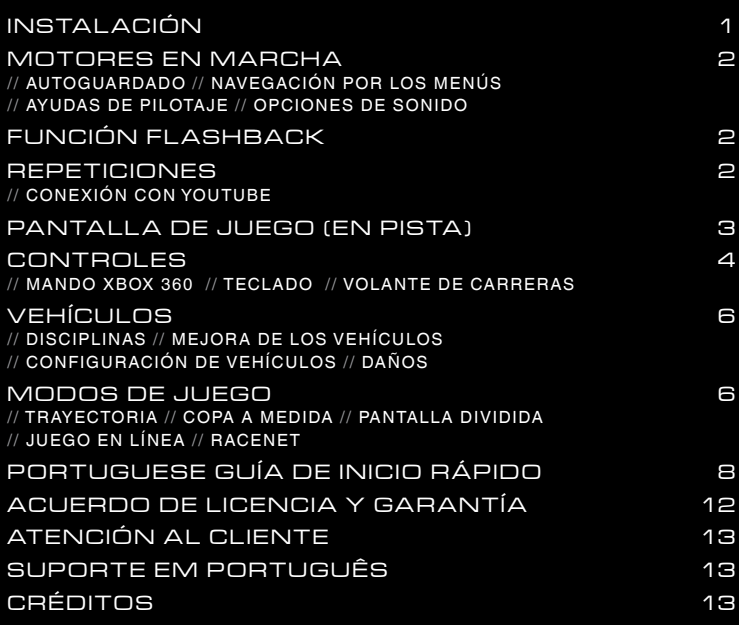

### **INSTALACIÓN**

Coloca el DVD en el lector. Si la instalación no se inicia automáticamente, haz clic con el botón secundario del ratón (mouse) en la unidad de DVD, selecciona Abrir y haz doble clic en el archivo Setup.exe.

Selecciona el idioma que prefieras. Más adelante podrás cambiarlo con solo hacer clic con el botón secundario sobre GRID Autosport en la biblioteca de juegos de Steam. Después, elige Propiedades y abre la ficha de idioma.

Si tienes permisos de administrador en el equipo, elige la opción Instalar GRID Autosport y acepta el acuerdo de licencia para usuario final.

Se comprobará si Steam ya está instalado. En caso afirmativo, aparecerá la pantalla de inicio de sesión. De lo contrario, se iniciará su instalación.

Para continuar, tienes que iniciar sesión en Steam. Si no tienes cuenta, selecciona Crear una cuenta nueva y sigue las instrucciones. Cuando hayas entrado en tu cuenta, escribe el código de activación que se te solicita y aparecerá una ventana con información sobre el juego. Acepta para que comience la instalación. Si la ventana no aparece, vuelve a hacer doble clic en el archivo Setup.exe sin cerrar la sesión de Steam.

Espera a que termine la instalación, que incluirá los parches que haya disponibles. Después, haz doble clic en GRID Autosport dentro de la biblioteca de juegos de Steam para terminar el proceso de instalación e iniciar el juego.

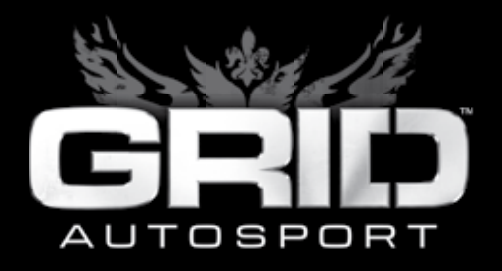

### **MOTORES EN** MARCHA

#### AUTOGUARDADO

GRID Autosport guardará automáticamente la partida en ciertos momentos.

#### **NAVEGACIÓN** POR LOS MENÚS

Usa las teclas de dirección  $\left|\leftarrow\right|/\left|\rightarrow\right|$  para desplazarte por los menús. Pulsa INTRO para<br>confirmar o seleccionar la opción, y ESC para confirmar o seleccionar la opción, y ESC para cancelar o volver atrás. Algunas pantallas tienen cancelar o voiver atras. Algunas parlialias tienen<br>opciones adicionale<u>s: b</u>usca las indicaci<u>on</u>es para  $\frac{1}{2}$  opciones autonales. Dusca las indicaciones para<br>usar las teclas  $\boxed{F1}$  y  $\boxed{F2}$  o bien las teclas  $\boxed{F3}$  y  $\boxed{F4}$ .

### AYUDAS DE PILOTAJE

AT UDAU DET TEU TAUL<br>Para cambiar las ayudas, abre el menú de opciones y selecciona Dificultad antes de elegir el modo de juego. Si ya estás jugando, puedes cambiarlas desde el menú de pausa.

#### OP CIONE S DE SONIDO

#### // ECUALIZADOR

Esta opción permite ecualizar la salida de sonido en función de dónde y cómo estés jugando. ALTAVOCES GRANDES es para sistemas de altavoces completos y de calidad. ALTAVOCES PEQUEÑOS es la opción ideal para los altavoces pequeños de un ordenador o un televisor. La opción AURICULARES ofrece la mejor configuración para estos dispositivos.

#### // RANGO DINÁMICO

Para que el sonido sea de la máxima fidelidad. GRID Autosport cuenta con un rango dinámico amplio. El valor predeterminado es el más alto. Si juegas con un volumen bajo o usas alto. Si juegas con un volumen bajo o usas<br>altavoces pequeños, activa el valor más bajo para no perderte nada.

 **Nota:** Si tienes un producto Buttkicker™ en tu sistema 5.1, lo más recomendable es que desactives la gestión de bajos.

### FI INCIÓN FLASHBACK

Si cometes un error, no hace falta que tomes de nuevo la salida: puedes usar la función Flashback si está disponible. Pulsa la tecla  $\leftarrow$  para rebobinar hasta un momento anterior al incidente. Vuelve a pulsar la tecla  $\leftarrow$  para retomar la carrera desde ese punto.

En las carreras multijugador, los flashbacks rápidos te permiten volver a la pista a gran velocidad si cometes un error.

### **REPETICIONES**

Después de cada carrera, podrás ver la repetición. Usa los menús para rebobinar el vídeo, reproducirlo a cámara lenta o verlo desde los muchos ángulos que hay disponibles.

#### CONEXIÓN CON YOUTUBE

GRID Autosport es compatible con YouTube y permite capturar tus momentos favoritos de las repeticiones para compartirlos con otros iugadores a través de internet.

Mientras ves la repetición de una partida para un jugador, usa el botón de YouTube para abrir el editor y elegir un punto de inicio y un punto final. Una vez delimitada la sección del vídeo que quieres compartir, puedes cargarlo al canal de GRID Autosport en YouTube. Si vinculas tus cuentas de RaceNet y YouTube desde el sitio web de RaceNet, podrás cargar los vídeos a tu propio canal de YouTube.

### PANTALLA DE JUEGO (EN PISTA)

Durante las carreras, la pantalla muestra mucha información importante para que sepas lo que ocurre.

**Nota:** El visor es ligeramente distinto según el modo de juego.

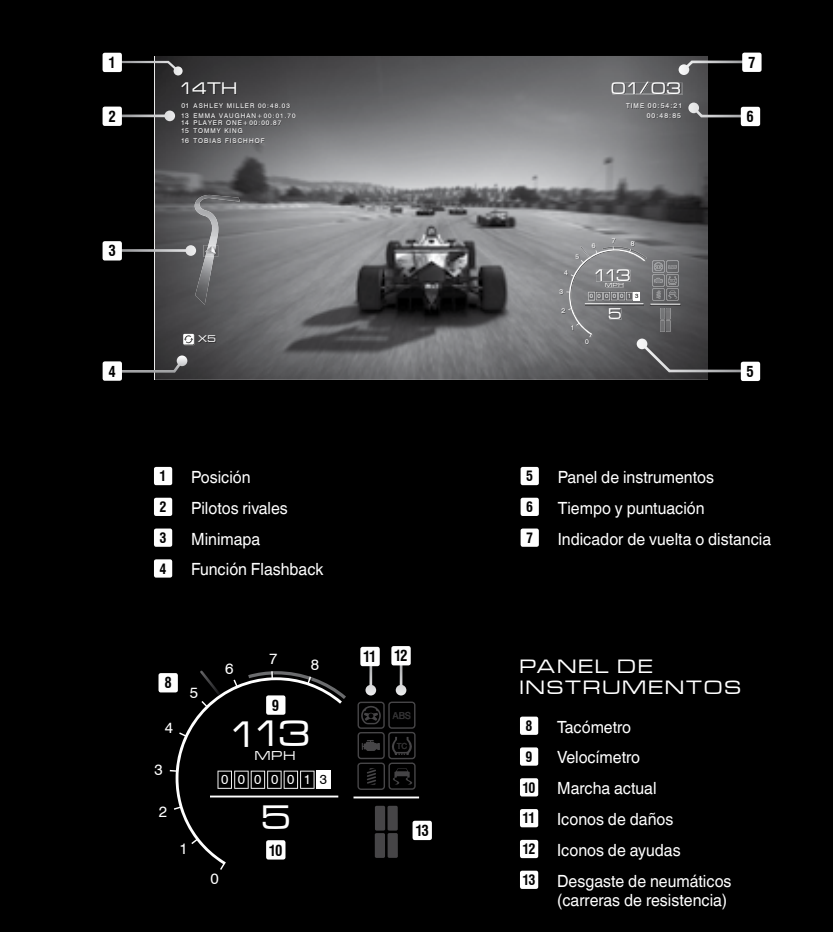

#### MANDO XBOX 360

Aquí encontrarás la configuración predeterminada de GRID Autosport. Puedes cambiar los controles desde los menús de opciones y de pausa.

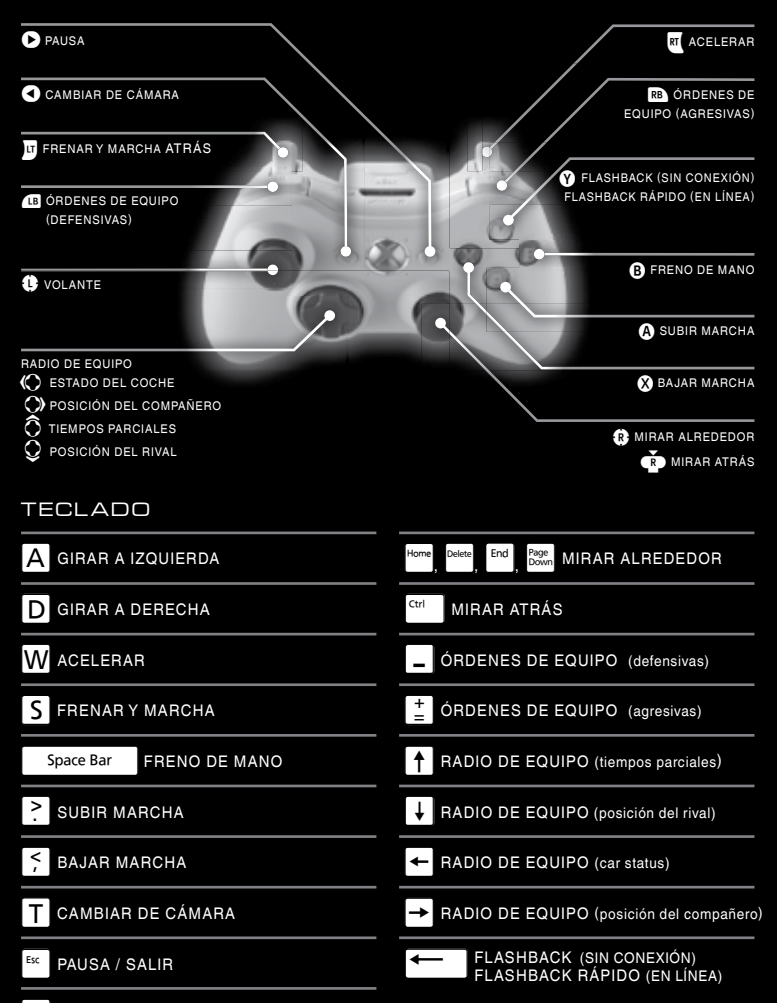

**V** PULSAR Y HABLAR

#### VOLANTE DE CARRERAS

GRID Autosport admite una gran variedad de volantes, pedales y cambios de marcha de distintos fabricantes. Entra en www.codemasters.com para consultar la lista completa.

Aquí tienes un ejemplo de configuración:

Volante BMW M3 GT2 Base de volante Fanatec ClubSport Pedales Fanatec ClubSport V2

Cambio Fanatec ClubSport SQ

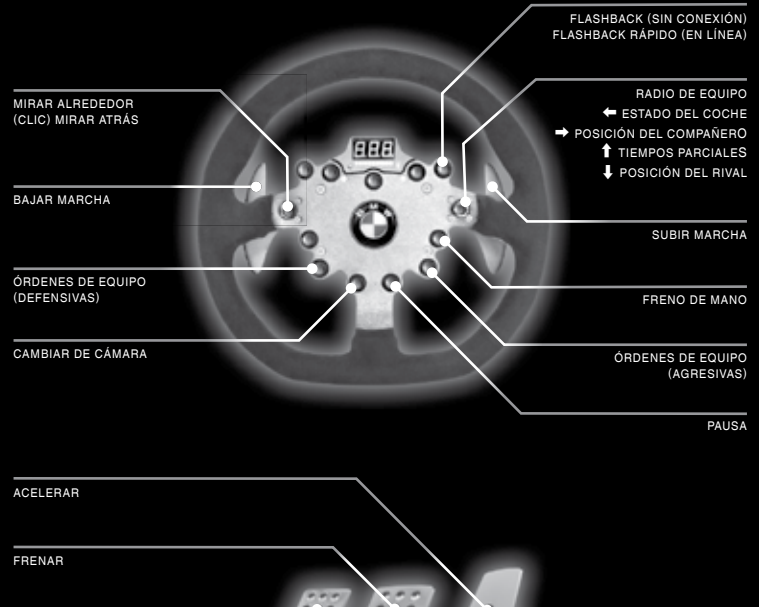

EMBRAGUE

### VEHÍCULOS

### MODOS DE JUEGO

#### **DISCIPLINAS**

En GRID Autosport, hay vehículos de cinco disciplinas: turismos, resistencia, monoplazas, tuning y carreras callejeras. Cada una de estas disciplinas conlleva un estilo de pilotaje único, con vehículos de características bien diferentes.

#### ME JOR A DE LOS VEHÍCULOS

Si quieres optimizar el rendimiento de los vehículos, puedes instalarles mejoras. La selección de mejoras disponibles dependerá del vehículo que hayas seleccionado, el equipo para el que compitas (en la trayectoria) o la cantidad de XP de vehículo que hayas acumulado (en línea).

#### CONFIGURACIÓNDE VEHÍCULOS

Configura los vehículos para adaptarlos a las condiciones de la pista o a tu estilo de conducción. Las opciones se pueden regular entre dos parámetros, así que los entrenamientos y un buen análisis de las condiciones de la carrera serán fundamentales para encontrar el equilibrio perfecto.

### DAÑOS

Si tu coche sufre daños durante la carrera, responderá de forma distinta. De hecho, cuando el accidente es muy grave, es posible que los daños sean irreparables y tengas que usar la función Flashback, reiniciar la carrera o abandonar. Puedes comprobar lo dañado que está el vehículo en el panel de instrumentos.

Si prefieres que los daños no afecten a la conducción, elige la opción Solo visuales en el menú de dificultad. No obstante, eso hará que recibas menos recompensas en los modos Trayectoria y Juego en línea.

#### **TRAYECTORIA**

Aquí podrás emprender tu propia trayectoria profesional como piloto y disfrutarás de total libertad: puedes especializarte en las disciplinas que más te gusten y deslumbrar en ellas o puedes participar en todas para ganarte un pase a los prestigiosos campeonatos de GRID. Tú eres quien estará al volante, así que tú decides.

#### // PALMARÉS

Para ganar relevancia en una disciplina y abrirte paso hacia competiciones más importantes, tienes que ganar carreras, cumplir los objetivos de los patrocinadores y satisfacer las expectativas del director de tu equipo.

#### // OFERTAS DE EQUIPOS

Cuando quieras arrancar la temporada, acepta la oferta de alguno de los equipos. Las ofertas se ajustan a tu rendimiento general en las distintas disciplinas, por lo que, cuanto más progreses, más equipos importantes te querrán en sus filas. ¿Quién sabe? El todopoderoso equipo Ravenwest Motorsport podría llamar a tu puerta más pronto que tarde.

El equipo te proporcionará los vehículos, un compañero y unas opciones de mejora y configuración propias. A cambio, tendrás que darles los resultados que esperan.

#### COPA A MEDIDA

Configura a tu gusto una carrera aislada o un minicampeonato. Podrás elegir cualquiera de las disciplinas, los trazados y los vehículos del juego.

#### PANTALLA DIVIDIDA

Juega con un amigo desde una misma consola para disputar una copa a medida o una prueba de la lista de partidas.

#### JUEGO EN LÍNEA

Enfréntate a tus amigos y a otros jugadores de GRID Autosport de cualquier rincón del mundo.

#### // GARAJE

Aquí se guardarán los vehículos que compres, que después puedes mejorar, configurar y personalizar a tu gusto. El espacio disponible en el garaje es limitado, pero podrás ampliarlo gracias al dinero que ganes en el juego.

#### // XP DEL VEHÍCULO

Cada uno de tus vehículos tiene un determinado nivel de XP, que sirve para desbloquear las mejoras y los componentes configurables que podrás adquirir con el dinero del juego.

#### // PERSONALIZACIÓN DE VEHÍCULOS Puedes modificar el aspecto de tus vehículos

con diferentes vinilos, colores y acabados de pintura. También podrás customizar las llantas y colocar los logotipos de hasta seis patrocinadores, que, a cambio, te impondrán unos objetivos. Para darle el último toque a tu creación, pon un número de competición en el lateral.

#### // VEHÍCULOS EN PRÉSTAMO

Si no dispones de un coche adecuado para alguna carrera, no te preocupes: siempre puedes recurrir a un préstamo. Ten en cuenta, eso sí, que no podrás personalizarlo y que obtendrás recompensas más modestas.

#### // DETERIORO

En GRID Autosport, los vehículos se van deteriorando con el uso. Si quieres mantener tus vehículos en perfectas condiciones, tendrás que repararlos y someterlos a revisiones periódicas. Los accidentes graves y los kilómetros les pasan factura a los coches, así que evita meterte en problemas y podrás exprimirlos al máximo en cada carrera.

#### // LISTA DE PARTIDAS EN LÍNEA

Gracias a estas listas, podrás competir de forma rápida y fácil en diferentes lugares y con distintos vehículos. Cada disciplina tiene una lista propia, aunque también puedes elegir la lista que las contiene todas.

#### // COPA A MEDIDA EN LÍNEA

¿Quieres disputar una prueba en concreto? Especifica los criterios que prefieras y deja que el sistema busque jugadores que quieran ese mismo tipo de partida.

#### RACENET

#### // CLUBES DE RACENET

Entra en www.racenet.com para fundar tu propio club de RaceNet o unirte a alguno existente. Sal al asfalto con el diseño de tu club y escala puestos en los marcadores en línea.

#### // DESAFÍO DE RACENET

Regístrate en RaceNet y participa en los desafíos que se plantean cada semana. Al competir, sumarás puntos de desafío y escalarás posiciones en el marcador global: cuanto más arriba estés al final de la semana, más experiencia y dinero recibirás.

### **Aviso Importante de Saúde: Epilepsia Fotossensível**

Existe um número muito reduzido de pessoas que podem ter um ataque epiléptico ao serem expostas a determinadas imagens visuais, incluindo luzes ou padrões intermitentes que poderão aparecer em videojogos. Mesmo pessoas sem antecedentes de tais ataques ou de epilepsia poderão sofrer de doença não diagnosticada que pode provocar "ataques de epilepsia fotossensível" ao verem videojogos. Os sintomas podem incluir tonturas, alterações da visão, espasmos nos olhos ou na cara, espasmos ou tremor nos braços ou nas pernas, desorientação, confusão, perda momentânea de percepção e perda de consciência ou convulsões que podem resultar em ferimentos devido a quedas ou no embate em objectos próximos. **Para de jogar imediatamente e consulta um**  médico se observares algum destes sintomas. Os pais devem observar os seus filhos ou consultálos relativamente a estes sintomas — as crianças e os adolescentes têm maior probabilidade de sofrer esses ataques. O risco de ataques de epilepsia fotossensível pode ser reduzido, afastando-te do ecrã; utilizando um ecrã mais pequeno; jogando numa sala bem iluminada; e não jogando quando te sentires sonolento ou fatigado. Se tiveres antecedentes, ou se houver alguém na tua família com antecedentes de ataques ou epilepsia, consulta um médico antes de jogares.

## **INSTALACÃO**

### COMO COMEÇAR

Insere o DVD na unidade. Se o programa de lançamento não abrir automaticamente, clica com o botão direito na unidade de DVD, escolhe Open (Abrir) e, em seguida, procura o diretório e clica duas vezes no ficheiro Setup.exe.

Escolhe o idioma no qual pretendes instalar o jogo, sendo que isto pode ser alterado mais tarde clicando com o botão direito em GRID ando encando com o botas anono em antigrando.<br>Autosport na secção de biblioteca do Cliente enceptivity of the continuum of the control of the control of the Steam, escolhendo Properties (Propriedades) e Selecionando o separador Language (Idioma).

Seleciona Install GRID Autosport (Instalar GRID Autosport) no programa de Lançamento. Para avançares, deves aceitar o contrato de licença de utilizador final. A instalação deste jogo requer direitos de administrador.

A tua máquina será examinada para verificar se o Cliente Steam já está instalado. Em caso afirmativo ser-te-á apresentado o ecrã de início de sessão, caso contrário o Cliente Steam será instalado.

Para instalar o jogo deves iniciar sessão no Cliente Steam. Caso ainda não possuas uma conta Steam, podes criar uma escolhendo a opção Create New Account (Criar Nova Conta) e seguindo as instruções que aparecem no ecrã. Depois de iniciares sessão, quando te for pedido deves inserir o teu código de ativação. Aparece uma janela com detalhes sobre o jogo e ser-te-á pedido para aceitares. Escolhe a opção OK para começares a instalar o jogo. Se a janela não aparecer, inicia setup.exe novamente desde o primeiro passo, enquanto tens sessão iniciada no Steam.

Espera que o jogo seja instalado. O jogo também instalará automaticamente quaisquer patches que estejam disponíveis. Após a instalação faz duplo clique no jogo GRIS Autosport a partir da Library do cliente Steam. O Steam concluirá a instalação e executará o jogo.

#### **GUARDAR AUTOMATICAMENTE** O GRID Autosport guardará automaticamente o teu jogo em momentos específicos.

Usa as teclas de direção  $\leftarrow$  /  $\rightarrow$  para percorrer os menus. Prime ENTER para confirmar/ selecionar ou ESCAPE para cancelar/retroceder. Em alguns menus estão disponíveis mais opções – procura as indicações para usares as teclas<br>[F1] e [F2], ou as teclas [F3] e [F4].

A JUDAS À CONDUÇÃO

Podes mudar as tuas Driving Assists (Ajudas à Condução) na secção 'Difficulty' (Dificuldade) do ecrã Options (Opções) antes de entrares num modo de jogo. Como alternativa, as Driving Assists podem ser modificadas a partir do menu Pause (Pausa) durante a corrida.

### FLASHBACKS

Se cometeres um erro na pista não é necessário recomeçares a corrida - podes usar um Flashback, caso tenhas um disponível. Basta premires a tecla  $\leftarrow$  para ativares um Flashback e a corrida começará a rebobinar. Prime a tecla  $\leftarrow$  novamente para continuares a partir do ponto em que as coisas correram mal.

Também podes utilizar Online Flashbacks em corridas multijogador, o que te permite reiniciar o teu veículo na pista com velocidade se cometeres um erro.

### O ECRÃ DE JOGO DURANTE A CORRIDA

Durante uma corrida, é apresentada muita informação útil no ecrã para te ajudar a acompanhar a ação.

**NOTA:** As informações no ecrã do jogo diferem ligeiramente consoante o modo de jogo.

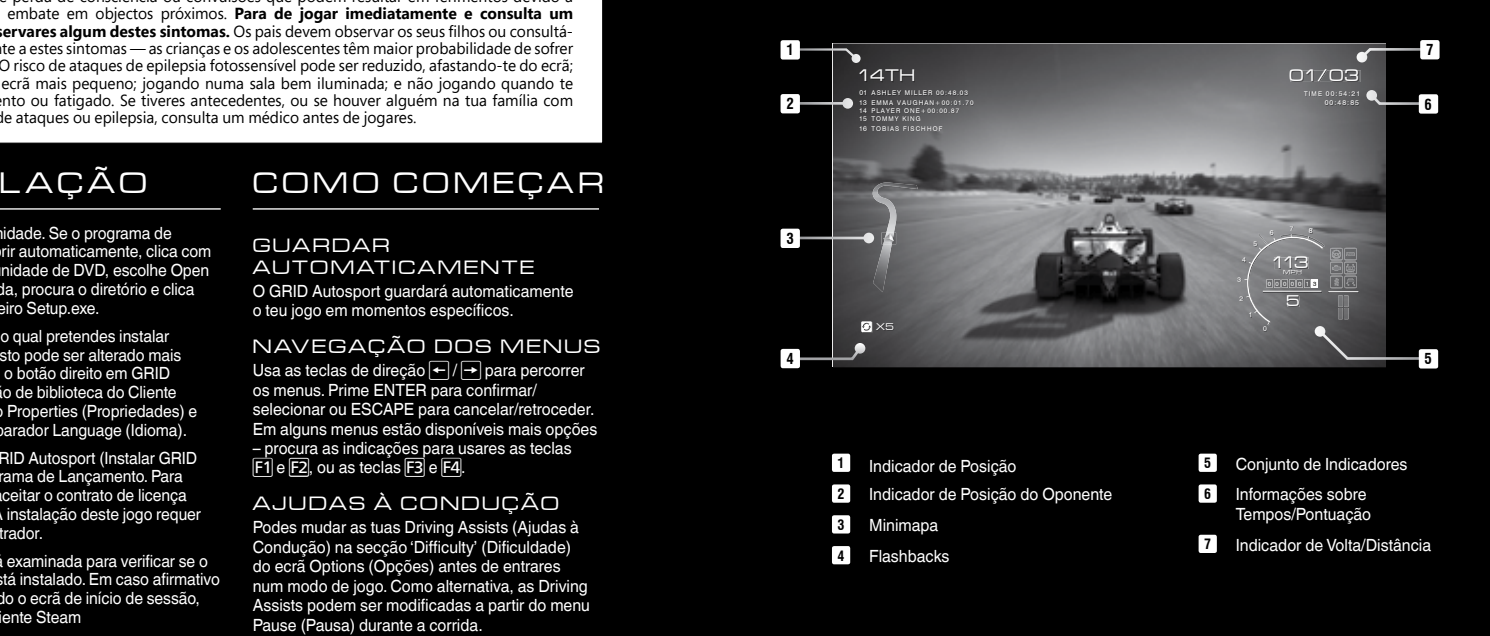

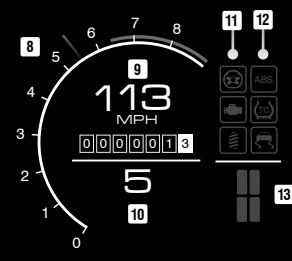

#### CON JUN TO DE INDICADORES

**<sup>8</sup>** Conta-rotações

- **<sup>9</sup>** Velocímetro
- **<sup>10</sup>** Indicador de Mudanças
- **<sup>11</sup>** Indicadores de Danos
- **<sup>12</sup>** Indicadores de Ajudas
- **13** Indicador de Desgaste dos Pneus (Apenas corridas de Endurance (Resistência))

#### CONTROLADOR XBOX 360

A configuração predefinida de controlo do GRID Autosport é descrita em detalhe abaixo; ela pode ser alterada no menu Options (Opções) ou no menu pause (Pausa) durante uma corrida.

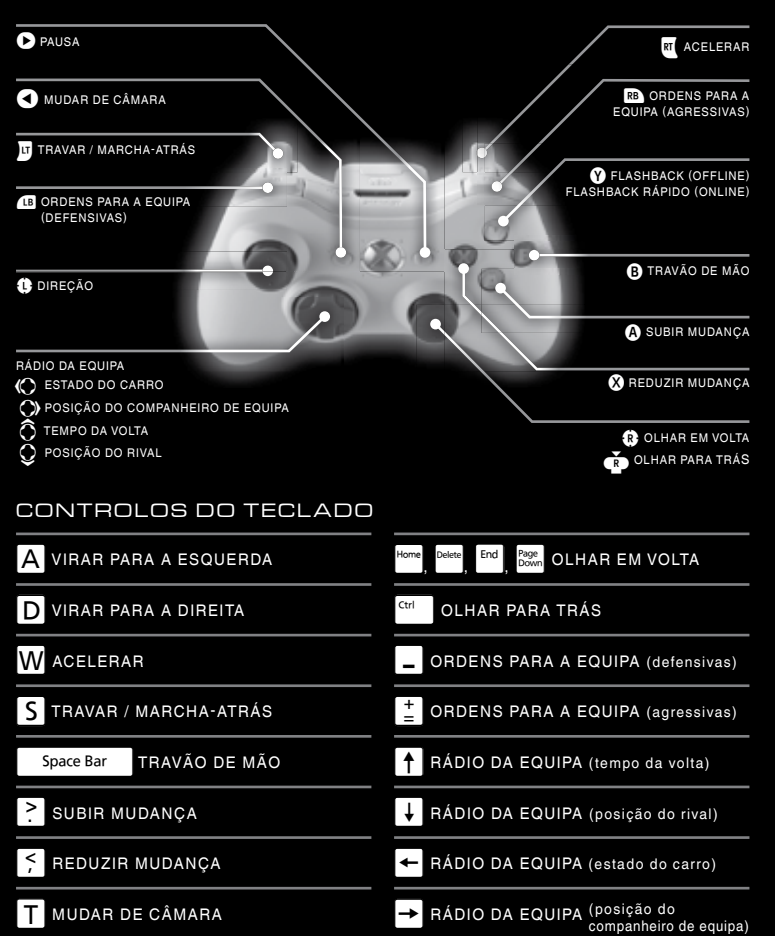

 $\overline{1}$ 

FLASHBACK (offline) FLASHBACK RÁPIDO (online)

‰ PAUSA/SAIR:

V PRIME PARA FALAR

#### VOL A N T E DE CORRIDAS

O GRID Autosport suporta a utilização de uma vasta gama de volantes, pedais e manípulos de mudanças de uma variedade de fabricantes. Para obteres uma lista completa, visita http://www.codemasters.com

Seque-se um exemplo de uma configuração recomendada:

BMW M3 GT2 Rim Fanatec ClubSport Wheel Base Fanatec ClubSport Pedals V2 Fanatec ClubSport Shifter SQ

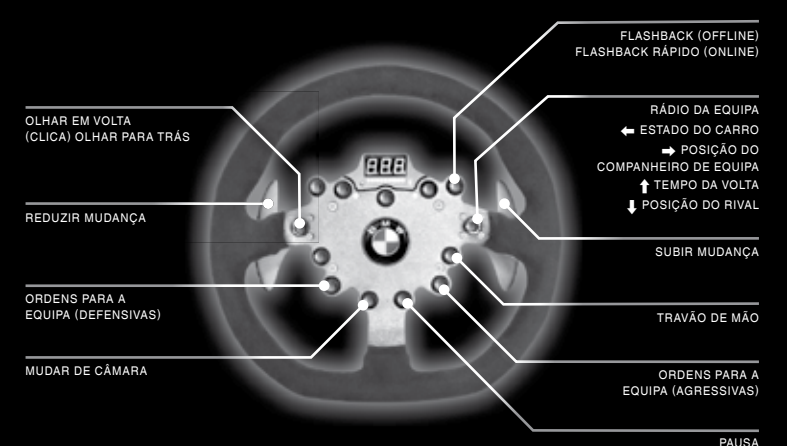

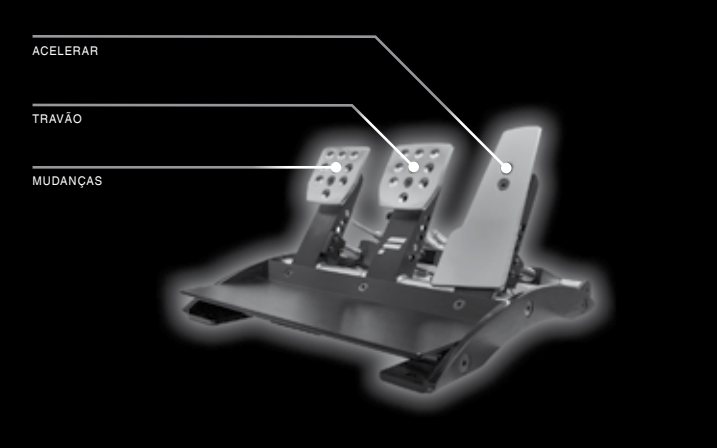

#### ACUERDO DE LICENCIA Y GARANTÍA DE THE CODEMASTERS SOFTWARE COMPANY LIMITED

AVISO IMPORTANTE: Por la presente, The Codemasters Software Company Limited (en lo sucesivo, "Codemasters") hace entrega del programa (en lo sucesivo, "el Programa") que acompaña a este documento conforme a licencia y en las condiciones que se expresan a continuación. El Programa incluye el software, el medio que lo contiene y su documentación, ya sea impresa o en formato electrónico. La concesión de esta licencia constituye un acuerdo legal entre el usuario y Codemasters. La utilización del Programa implica la aceptación de las condiciones del presente acuerdo suscrito con Codemasters.

El Programa está protegido por la legislación inglesa, los tratados internacionales o convenciones en materia de propiedad intelectual y otras normativas al respecto. El Programa se usa conforme a licencia y no se vende, por lo que este acuerdo no concede derecho de propiedad alguno sobre el Programa o sus copias.<br>1. Licencia limitada de uso: Junto con la licencia. Codemasters concede.

1. Licencia limitada de uso: Junto con la licencia, Codemasters concede al usuario derechos limitados, sin carácter exclusivo y sin derecho a cesión, para el uso de un ejemplar de este Programa para uso personal.

2. Propiedad: Todos los derechos de propiedad intelectual contenidos en el Programa (entre otros, los derivados del contenido registrado como imagen, sonido u otro formato) y la titularidad de todas y cada una de las copias recaen en Codemasters o los otorgantes de la licencia, por lo que los únicos derechos que tendrá el usuario serán los derivados de la licencia que se expresan en el primer párrafo.

QUEDAN EXPRESAMENTE PROHIBIDAS:

- \* la copia del Programa;
- \* la venta, alquiler, concesión mediante licencia, distribución, cesión o puesta a disposición, total o parcial, del Programa a otras personas con fines comerciales, entre otros, en un servicio a terceros, "cibercafés", salones de recreativas u otros locales comerciales. Para la utilización comercial del Programa el usuario deberá suscribir con Codemasters un acuerdo de licencia específico para locales comerciales (véase la información de contacto al final del documento);
- \* la aplicación de ingeniería inversa, descifrado del código original, modificación, descompilación, desensamblaje o creación, total o parcial, de programas derivados del Programa;
- \* la retirada, desactivación u omisión de los avisos o indicativos de propiedad ubicados en el embalaje o en el interior del Programa.

GARANTÍA LIMITADA: Codemasters garantiza al comprador original del Programa que el medio en que se grabó no presentará desperfectos materiales ni de fabricación durante 90 días a partir de la fecha de compra. Si se encontraran desperfectos en dicho periodo, Codemasters se aviene a reemplazar, sin coste alguno, el Programa defectuoso dentro del periodo de garantía, siempre y cuando Codemasters todavía fabrique el Programa. Para ello, se deberá enviar el Programa, a portes pagados, con el recibo de compra debidamente fechado. Si el Programa ya no estuviera disponible, Codemasters se reserva el derecho a sustituirlo por otro similar o de igual o mayor valor. Esta garantía se limita al medio en que se grabó el Programa tal y como Codemasters lo suministró, y no será válida si el defecto o defectos se derivan de un abuso, mal uso o negligencia en la utilización del Programa. Todas las garantías implícitas por ley están limitadas al periodo de 90 días descrito anteriormente.

Excepto por lo estipulado anteriormente, esta garantía sustituye a todas las garantías acordadas por escrito o verbalmente, explícitas o implícitas, incluidas las de comercialización, calidad satisfactoria, adecuación para un propósito particular o de no infracción, y ninguna otra protesta formal o reclamación vinculará u obligará a Codemasters en forma alguna. Cuando se envíe el Programa para su devolución de acuerdo con los términos de la garantía, deberán mandarse solo los discos originales en un embalaje seguro que incluya: (1) una fotocopia del recibo de compra con la fecha de compra; (2) un documento con el nombre y la dirección claramente indicados; (3) una pequeña nota en la que se describa el desperfecto y el sistema en el que instaló el Programa.<br>I IMITACIÓN DE DAÑOS: Codemasters desestima toda responsabilidad.

LIMITACIÓN DE DAÑOS: Codemasters desestima toda responsabilidad en concepto de daños especiales, incidentales o emergentes derivados de la posesión, utilización, funcionamiento defectuoso del Programa, incluidos los daños a la propiedad, lucro cesante, errores informáticos, funcionamiento defectuoso de otros dispositivos o lesiones personales. En caso de lesiones, Codemasters desestima toda responsabilidad, aun cuando fuera consciente de la probabilidad de que estas pudieran ocasionarse, y siempre y cuando la ley lo permita. La compensación a la que se obliga Codemasters no excederá en ningún caso a la cantidad desembolsada para la obtención de la licencia del Programa. Si el país o región en que se concede la garantía no contempla limitaciones sobre la duración de cualquier garantía implícita ni excluye o limita los daños incidentales o derivados, dichas limitaciones y exclusiones de responsabilidad no serán aplicables. Esta garantía otorga al usuario derechos legales concretos que vienen a añadirse a los que por ley le correspondan, y que variarán dependiendo de la legislación a la que esté sujeto.

RESCISIÓN: Sin perjuicio de los derechos de Codemasters, este acuerdo se rescindirá automáticamente si el usuario no cumpliese las condiciones en él estipuladas. En tal caso, se deberán destruir los ejemplares del Programa y sus componentes. Asimismo, Codemasters se reserva el derecho de cancelar las funciones en línea previo aviso de 30 días en www.codemasters.com.

COMPENSACIÓN: Debido al daño irreparable que para Codemasters supondría el incumplimiento de las condiciones de este acuerdo, el usuario acepta avenirse a las compensaciones adecuadas (sin que medie garantía en efectivo, depósito o prueba de los daños) debidas al incumplimiento de este acuerdo, que habrán de añadirse a las compensaciones que correspondieran a Codemasters de conformidad con la legislación aplicable.

INDEMNIZACIÓN: El usuario se compromete a indemnizar, defender y eximir a Codemasters, sus asociados, filiales, contratistas, empleados, directores y agentes de toda responsabilidad, pérdidas y gastos derivados de los actos u omisiones en el uso del Programa conforme a las condiciones de este acuerdo.

OTRAS CONDICIONES: El presente documento incluye el acuerdo íntegro alcanzado entre las partes y reemplaza a otros acuerdos o aseveraciones que las partes hubieran podido efectuar con anterioridad. Toda enmienda sobre el mismo deberá de realizarse por escrito y con el consentimiento de ambas partes. Si, por cualquier razón, se estimase inaplicable cualquiera de las condiciones expuestas en este contrato, se obrarán las modificaciones pertinentes para posibilitar su aplicación sin que el resto de las condiciones de este acuerdo se vean afectadas. El presente acuerdo se regirá e interpretará de acuerdo con la legislación inglesa, y el fuero será el de los tribunales de Inglaterra.

Todas las cuestiones relativas a esta licencia deberán dirigirse a Codemasters a las señas que se indican a continuación:

Customer Services, Codemasters, Codemasters Campus, Stoneythorpe, Warwickshire, CV47 2DL, Reino Unido. Tel: +44 1926 816000 Fax: +44 1926 817 595.

### ATENCIÓN AL CLIENTE

#### Website - www.bandainamcogames.es

Correo Electrónico es.support@bandainamcogames.eu

 $TEI$   $E$ PHONE -  $+34$  902 10 18 67 (Lunes a jueves: 9:00-18:00 / Viernes: 09:00-14:00)

### CRÉDITOS

**Consulta la lista oficial de créditos de GRID Autosport en** : www.codemasters.com/gridautosportcredits

### SUPORTE EM PORTUGUÊS

#### Website - www.bandainamcogames.es

Email - pt.support@bandainamcogames.eu

Telefone - +34 902 10 18 67 Segunda-feira a quinta-feira: 9:00-18:00 Sexta-feira: 9:00-14:00

### CRÉDITOS

**Para veres a ficha técnica completa do** GRID Autosport en: www.codemasters.com/gridautosportcredits

© 2014 The Codemasters Software Company Limited ("Codemasters"). All rights reserved. "Codemasters"®, "Ego"®, the Codemasters logo and "GRID"® are registered trademarks owned by Codemasters. "GRID Autosport"", "Codemasters Racing"" and "RaceNet"" are trademarks of<br>Codemasters Uses Bink Video, Copyright © 1991-2014 by RAD Game Tools, Inc. All rights reserv inc. All rights reserved. Ihis software product includes Autodesk® Beast™ software, © 2014 Autodesk, Inc. All rights reserved. Autodesk and Beast<br>are registered trademarks or trademarks of Autodesk, Inc., and/or its subsid Intel logo and Intel Core are trademarks of Intel Corporation in the U.S. and other countries. Ogg Vorbis and Theora Libraries © 2014, Xiph.Org Foundation. You lube and the You lube logo are trademarks of Google Inc. Portions of this software are copyright ©2014. The FreeType Project (www.<br>freetype.org). All rights reserved. Uses Matroska. Copyright ® 2005 - 2014 is copyright (c) 2012 by Google Inc. BMCode copyright © 2001 - 2014 andreas jönsson. ButtKicker® is a registered trademark of The Guitammer Company Inc.

All other copyrights or trademarks are the property of their respective owners and are being used under license. This game is NOT licensed by or<br>associated with the FIA or any related company. Unauthorized copying, adaptat is prohibited. Developed and published by Codemasters.